# **Gmail durch Thunderbird ersetzen**

Meine Suche, nur FOSS (Freie und Open-Source-Software) zu benutzen, geht weiter. Eines der Dinge, die ich im Laufe der Jahre nicht ändern konnte, war der Wechsel zu einem neuen E-Mail-Client. Ich habe Google-Mail in den letzten Jahren verwendet, in denen alle meine E-Mail-Adressen erfasst waren. Einige große Vorteile waren, dass es sehr einfach war: einzurichten, zu verwalten, E-Mails zu erstellen, Dateien zu versenden, Spam zu filtern, alles. Ein Gmail-Konto zu erstellen und es zu verwenden ist ebenfalls sehr einfach. Aber Gmail ist scheiße – es liest deine E-Mails für verschiedene Zwecke (wie das Schalten von Anzeigen/Werbung), es ist nicht verschlüsselt und es ist limitiert. Zusätzlich ist Gmail im Besitz von Google und Google kann dein Konto aus verschiedenen Gründen schließen lassen, wie es bei einem von mir passiert ist und dann innerhalb von 3 Monaten wieder eröffnet wurde. Also, fick Google!

OK. Als erstes habe ich meine eigenen E-Mails für meine eigenen Domänen tromsite.com und tiotrom.com, und ich brauche einen E-Mail-Client, um sie zu verwalten. Thunderbird! Free und Open Source, und der bekannteste und beste von allen. Ich habe Thunderbird schon viele Male ausprobiert, aber es hat furchtbare Arbeit beim Filtern von Spam gemacht und es sah aus, als wäre es 1994 gemacht worden. Aber jetzt gelang es mir, beide Dinge zu ändern.

### **Umgang mit SPAM.**

Ich bekomme sehr viele Spam-E-Mails für meine beiden E-Mail-Adressen. Um das zu beheben, installiere Thunderbird und wähle Einstellungen > Junk-Filter. Verwende jetzt SpamAssassin zum Sortieren des Junks. In Thunderbird heißt Spam Junk.

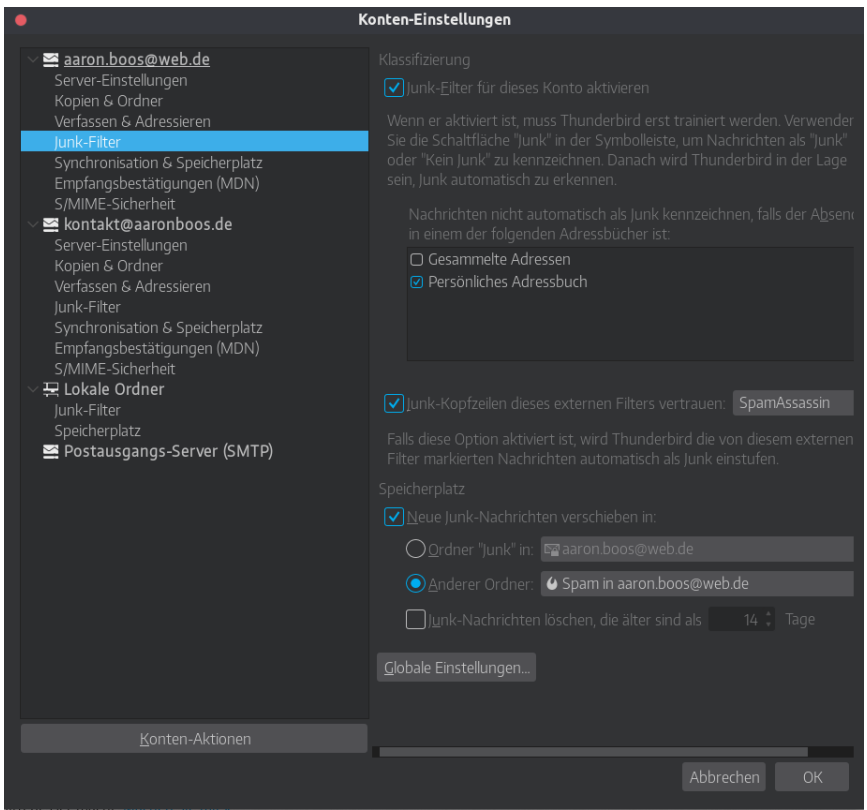

Jetzt ist der Schlüssel, den Junk-Filter für einige Tage oder sogar Wochen zu trainieren. Markiere die Spam-E-Mails so oft wie möglich als Junk. Das kann ärgerlich sein, aber das System muss lernen, was Junk ist und was nicht. Zum Markieren drücke einfach "J". Als ich meine E-Mails zu Thunderbird hinzufügte, wurde ich mit Junk überschwemmt und dachte, ich könnte den Filter nicht für so viele Scheiß-E-Mails trainieren, die ich als Junk kennzeichnen möchte. Die Sache ist, dass ich Facebook-Benachrichtigungen als "Junk" neben Twitter und andere Quellen markiere, die nicht als "Spam"-E-Mails bezeichnet werden. Ich muss also den Filter trainieren, um zu verstehen, dass das für mich SPAM ist. Ich muss das für meine Bedürfnisse trainieren. Ich habe jedoch eine einfache Lösung gefunden: Sortiere alle deine E-Mails nach Korrespondenten. Wähle jetzt die Korrespondenten (E-Mail-Adressen) aus, die du als Junk betrachtest, und markiere sie als Junk. Also habe ich hunderte davon ausgewählt und als Junk markiert. Nun hatte das System viele Daten, um zu wissen, wie ich meine E-Mails sortieren würde, aber das reichte nicht. In den nächsten Tagen musste ich das System sowohl im Posteingang als auch im Junk-Ordner im Auge behalten. Im Posteingang würde ich jede neue E-Mail, die ich für Junk hielt, markieren, und in Junk würde ich jede E-Mail, die kein Junk ist, "entmarkieren". Bereits nach wenigen Tagen begann der Junk-Filter Wunder zu bewirken und 99% der neuen Spam-E-Mails landeten im Junk-Ordner. Es gab jedoch einige gute E-Mails, die im Junk-Ordner landeten. Daher musste ich sie als Junk entmarkieren. Grundsätzlich wird das System von Zeit zu Zeit eine gute E-Mail als Junk markieren. Du musst also sagen: "Nein, nein, das ist eine gute E-Mail."

Der Punkt ist, dass das System Wunder wirkt – so gut oder sogar besser als Google Mail, aber du musst es trainieren. Thunderbird empfiehlt, täglich etwa zwei Wochen lang ein Auge darauf zu haben. In den nächsten Monaten solltest du mindestens einmal pro Woche im Junk-Ordner nachschauen, ob es eine gute E-Mail gibt, die dort gelandet ist.

Jetzt mit SpamAssassin und nachdem ich das System etwa eine Woche lang trainiert habe, wirkt mein Junk-Filter Wunder. Ich bin so glücklich, weil das der Hauptgrund war, weshalb ich Gmail nicht aufgeben konnte.

## **Lass Thunderbird cool aussehen.**

So sieht das ursprüngliche Thunderbird aus:

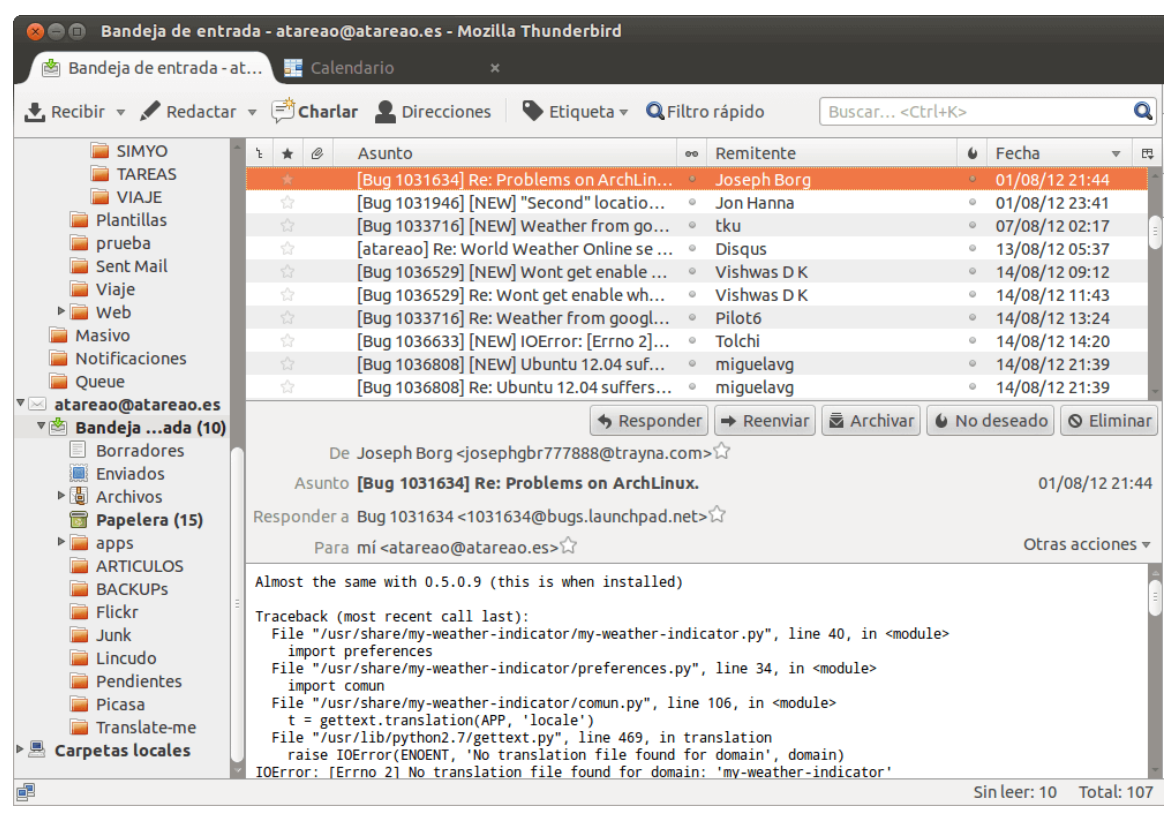

*nicht mein Screenshot*

Und so sieht meins aus:

| Inbox - Unified Folders - Mozilla Thunderbird   |                                                                                  |                                                  |                                              |                                                |                     |                  |                           |                                                                                                    |
|-------------------------------------------------|----------------------------------------------------------------------------------|--------------------------------------------------|----------------------------------------------|------------------------------------------------|---------------------|------------------|---------------------------|----------------------------------------------------------------------------------------------------|
| <b>Inbox - Unified Folders</b>                  |                                                                                  |                                                  |                                              |                                                |                     |                  |                           |                                                                                                    |
| $\bullet$                                       | $Q_{\rm{c}}$                                                                     | $Q -$                                            |                                              |                                                |                     |                  | Search <ctrl+k></ctrl+k>  | $\Omega$<br>$\equiv$                                                                                                    |
| $\sum$ Calinbox                                 | $E = \pm 1$                                                                      | Subject                                          |                                              | Correspondents                                 |                     | <b>Date</b>      | $\times$ Locati $\approx$ | $\circ$ .<br>Vimeo <vimeo@email.vimeo.com></vimeo@email.vimeo.com>                                                                                                    |
| $> 2$ Drafts                                    | ☆                                                                                | Your video is now on Vimeo                       | Inbox<br>2812 2017 22:13<br>Vimeo<br>à.<br>٠ | 28.12.2017 22:00<br>Your video is now on Vimeo |                     |                  |                           |                                                                                                    |
| $> 4$ Sent<br>$>$ $\land$ lunk<br><b>官Trash</b> | ÷                                                                                | Your video is now on Vimeo                       |                                              | · Vimeo                                        | $\hat{\mathcal{O}}$ | 281220172209     | Inbox                     | To Me <contact@tromsite.com> \\</contact@tromsite.com>                                                                                                    |
|                                                 | to the                                                                           | Your video is now on Vimeo                       |                                              | · Vimeo                                        |                     | 2812201722:00    | Inbox                     |                                                                                                    |
| <b>d'Outbox</b>                                 | 立<br>ъ.                                                                          | [Wordfence Alert] www.tromsite.com A . WordPress |                                              |                                                | $\alpha$            | 28.12.2017 21:00 | Inbox                     |                                                                                                    |
| $-$ Tio                                         | 上會<br>Your video is now on Vimeo<br>$\alpha$<br>281220171550<br>Inbox<br>· Vimeo | vimeo                                            |                                              |                                                |                     |                  |                           |                                                                                                    |
| <b>STROM</b><br><b>QLocal Folders</b>           | 下 ☆                                                                              | Your video is now on Vimeo                       |                                              | Vimeo                                          | a.                  | 28.12.2017 15:42 | Inbox                     | Your video Moon, daylight, no tracking - normal speed-1<br>is now ready to watch on Vimeo. Here's what else you<br>can do:<br>• Head to privacy settings to control who can and can't<br>see your video<br>• Customize the look of your player and control what<br>links or text appears after your video<br>• Choose the domains on which your video can be<br>embedded<br>Go to video |
|                                                 | 上台                                                                               | Your video is now on Vimeo                       |                                              | Vimeo                                          | $\hat{\alpha}$      | 28.12.2017 15:41 | Inbox                     |                                                                                                    |
|                                                 | 1 ☆                                                                              | Your video is now on Vimeo                       | о                                            | Vimeo                                          | ô.                  | 2812 2017 15:41  | Inbox                     |                                                                                                    |
|                                                 | 1 台                                                                              | Your video is now on Vimeo                       | ۰                                            | Vimeo                                          | h.                  | 2812.2017 15:40  | Inbox                     |                                                                                                    |
|                                                 | 下☆                                                                               | Your video is now on Vimeo                       | ٠                                            | Vimeo                                          | n.                  | 28.12.2017 15:40 | Inbox                     |                                                                                                    |
|                                                 | 上台                                                                               | Your video is now on Vimeo                       | о                                            | Vimeo                                          | n.                  | 2812.2017 15:40  | Inbox                     |                                                                                                    |
|                                                 | 上台                                                                               | Your video is now on Vimeo                       | ٠                                            | Vimeo                                          | a.                  | 28.12.2017 15:40 | Inbox                     |                                                                                                    |
|                                                 | 1 ☆                                                                              | Your video is now on Vimeo                       |                                              | Vimeo                                          | a.                  | 2812201715:40    | Inbox                     |                                                                                                    |
|                                                 | 上台                                                                               | Your video is now on Vimeo                       | о                                            | Vimeo                                          | à.                  | 28.12.2017 15:38 | Inbox                     |                                                                                                    |
|                                                 | 七台                                                                               | Your video is now on Vimeo                       | ٠                                            | Vimeo                                          | $\hat{\alpha}$      | 28.12.2017 15:37 | Inbox                     |                                                                                                    |
|                                                 | 上台                                                                               | Your video is now on Vimeo                       | ۰                                            | Vimeo                                          | a.                  | 28.12.2017 15:36 | Inbox                     |                                                                                                    |
|                                                 | 下台                                                                               | Your video is now on Vimeo                       |                                              | Vimeo                                          | h.                  | 281220171534     | Inbox                     |                                                                                                    |
|                                                 | 上台                                                                               | Your video is now on Vimeo                       |                                              | Vimeo                                          |                     | 2812 2017 15:33  | Inbox                     |                                                                                                    |
|                                                 |                                                                                  |                                                  |                                              |                                                |                     | -------------    |                           | Unread: 0 Total: 226                                                                                                    |

Viel schöner :). Das Problem ist, dass das Setup nicht einfach ist.

So habe ich es gemacht:

- 1. Lade ein Designpaket von [Github](https://github.com/spymastermatt/thunderbird-monterail/archive/master.zip) herunter. Mehr Infos [hier.](https://github.com/spymastermatt/thunderbird-monterail)
- 2. Extrahiere es in einen bestimmten Thunderbird-Ordner. Für Ubuntu: /home/[Benutzer]/.thunderbird/[zufällige Buchstaben und Zahlen].default/
- 3. Benenne den Ordner von "Thunderbird-Monterail" in "Chrome" um
- 4. Nachdem du all das getan hast, geh in den neuen Ordner "chrome" und such nach der Datei "userChrome.css" – das musst du leicht bearbeiten. Such die Zeile mit der Bezeichnung "@import "themes/system.css"; und ersetze "system" durch den Namen des Themes, das du willst, und speichere die Datei. Das ist es. Du hast mehrere und sie sehen alle gut aus. Hier sind sie:

### LIGHT

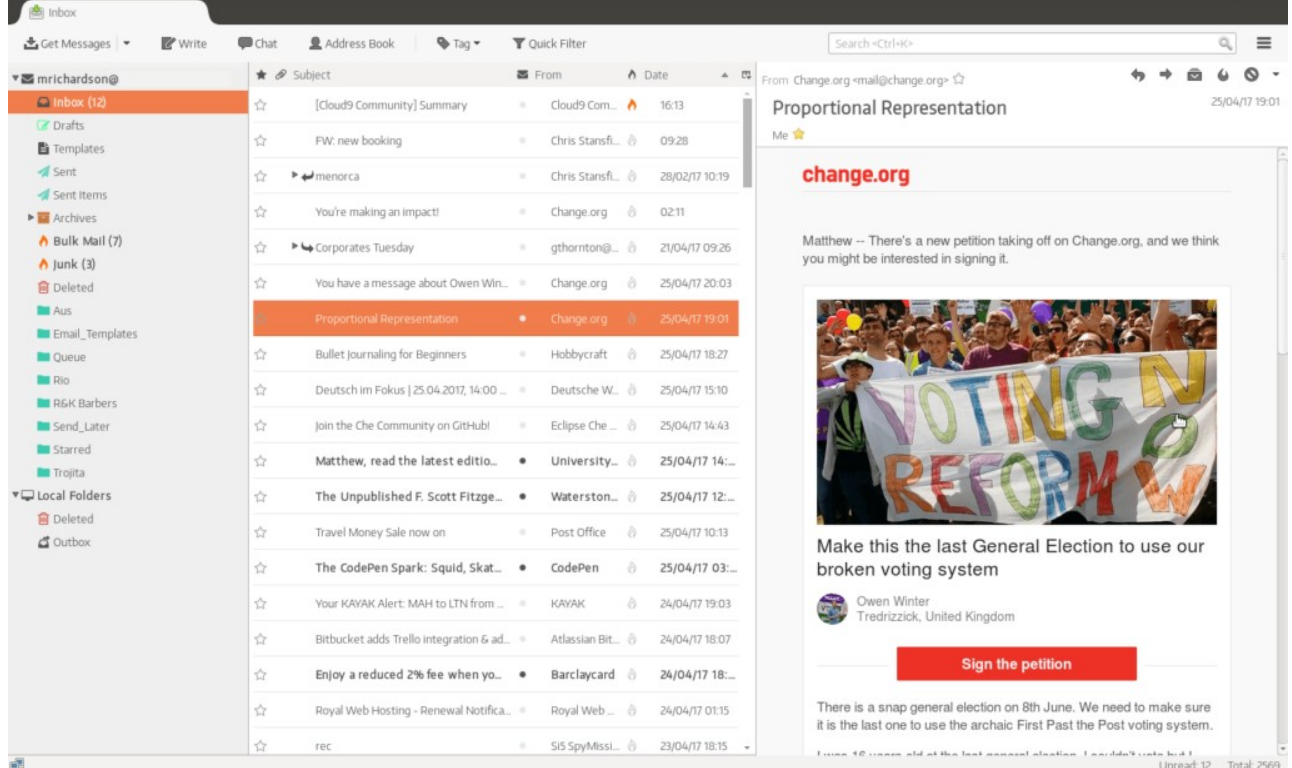

## DARK

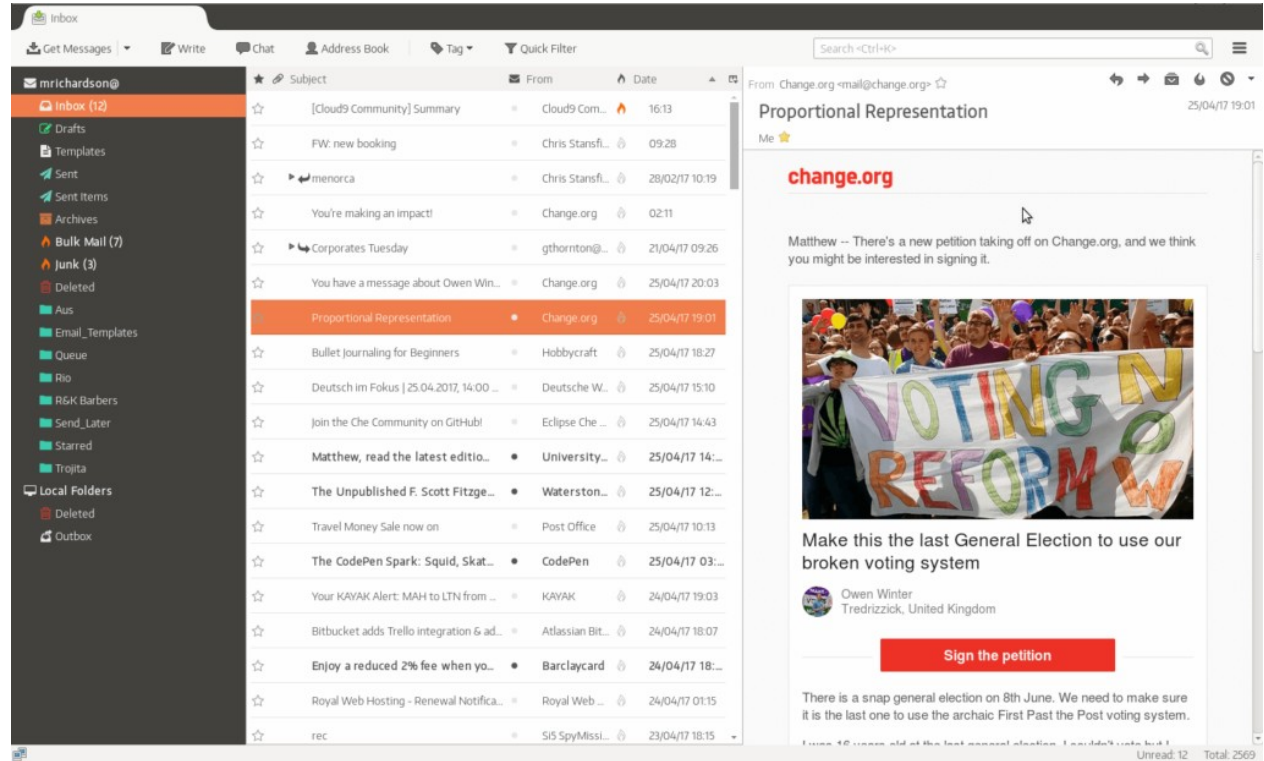

## FULLDARK

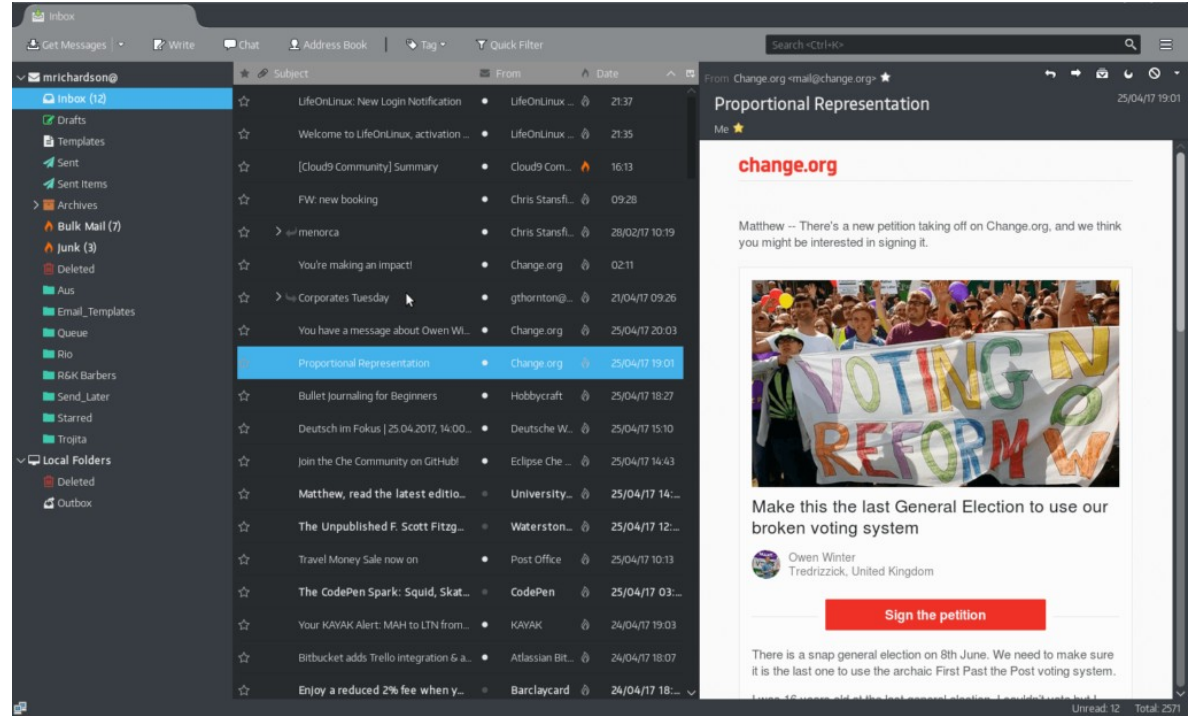

#### MONTERAIL

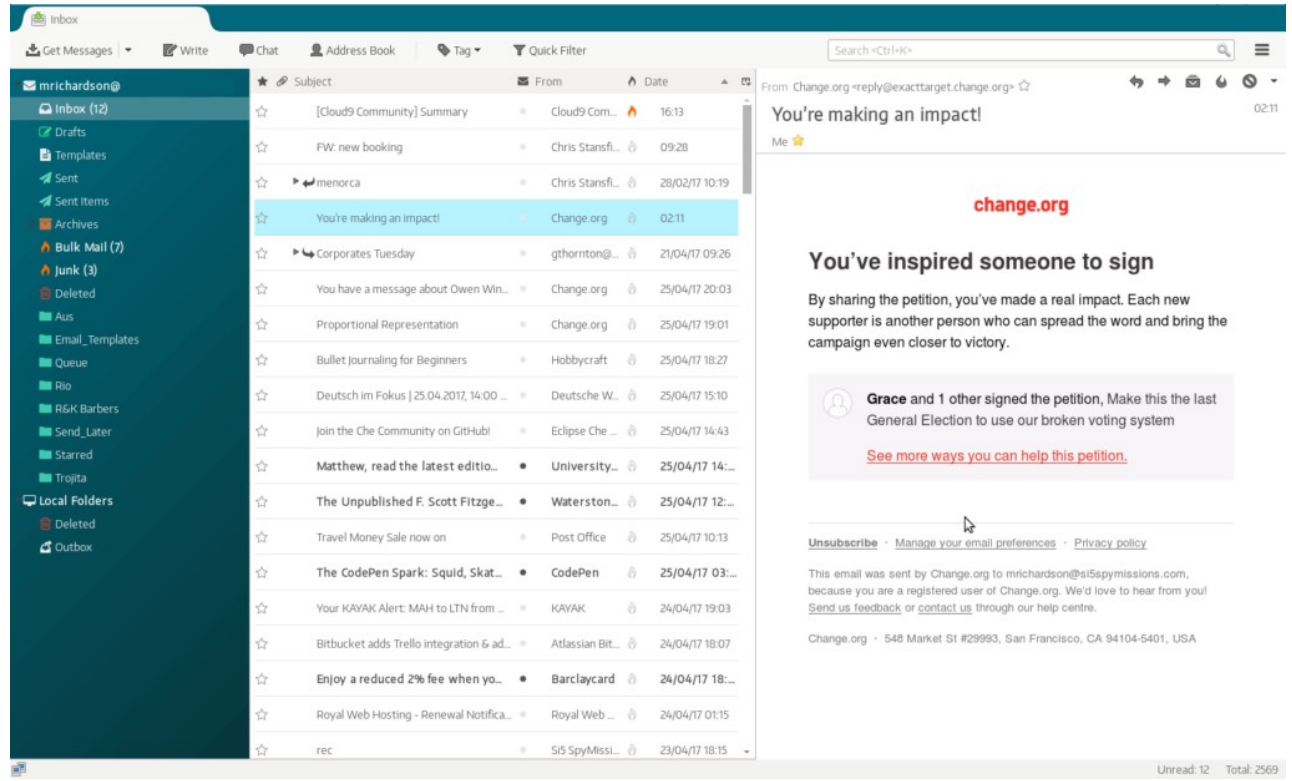

Wenn du also "monterail" anstelle von "system" hinzufügst, sieht dein Thunderbird wie in der Abbildung oben aus. Vergiss nicht, Thunderbird neu zu starten, nachdem du die Datei bearbeitet hast.

Aber ich habe meins etwas besser gemacht, weil, obwohl diese Themes schön aussehen, sobald du zu den Menüs und dem Kompositionsfenster gehst, wirken sie etwas seltsam. Vielleicht hängt es auch davon ab, welches Desktopdesign du installiert hast. Also ging ich zu Thunderbird Addons (aus dem Menü) und installierte das Theme "TT DeepDark". Aktiviere es. Verwende jetzt das obige Tutorial, um das Theme "Fulldark" zu verwenden. Momentan kombiniert Thunderbird die beiden Themes ("fulldark" + "TT DeepDark"), um ein vollständigeres zu schaffen.

#### Hier ist die ursprüngliche "Fulldark"-Version:

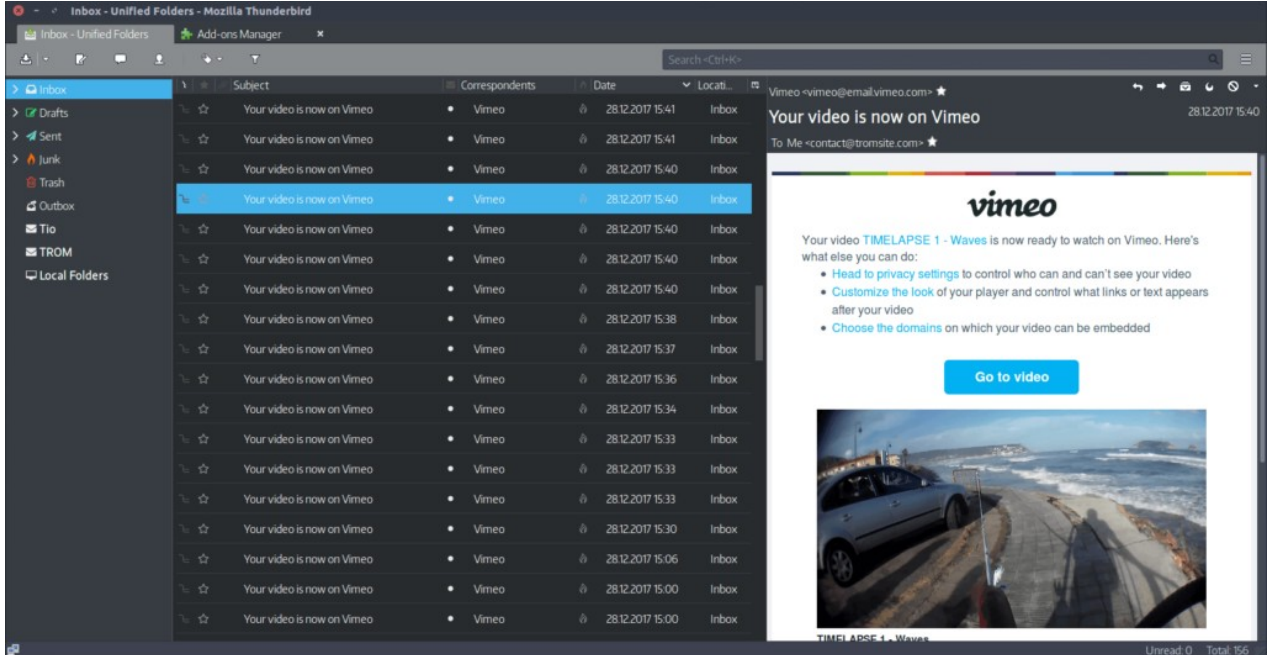

#### Hier ist meine:

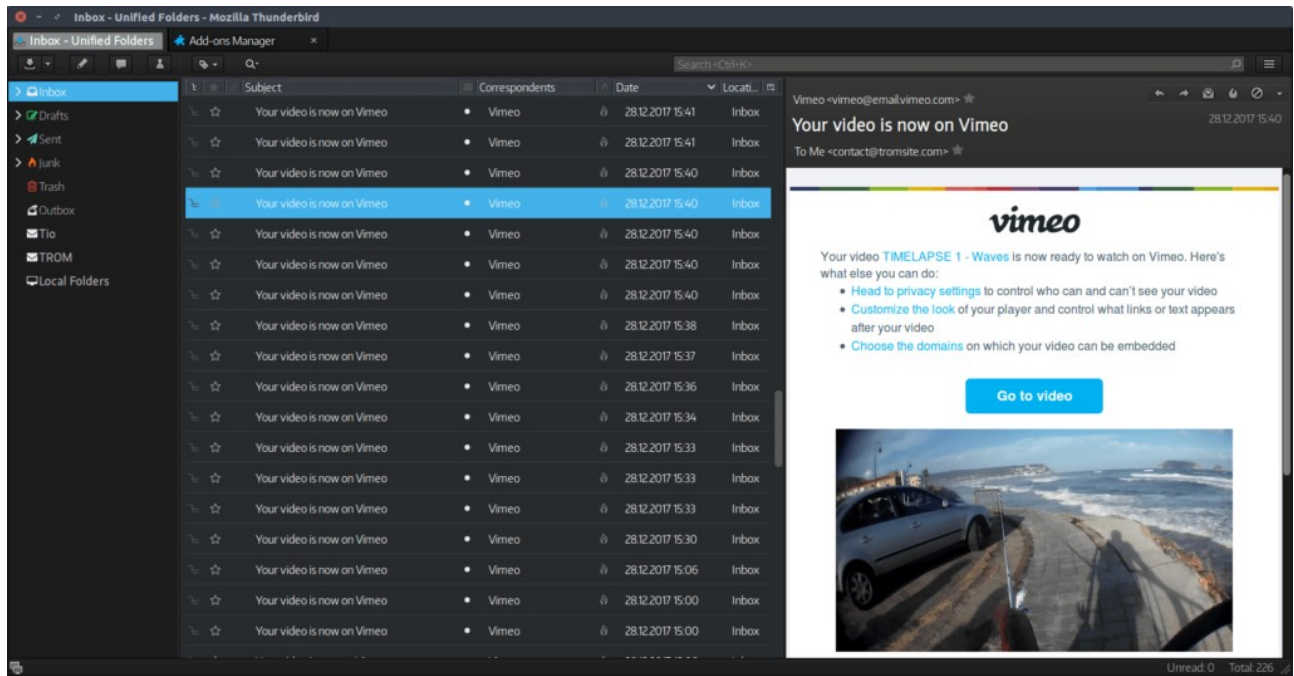

Die leichte obere linke Schaltfläche passt sich meiner Version besser an, der größte Unterschied ist jedoch das Composer-Fenster. Hier ist ihre Version und schau, wie seltsam diese grauen linken Tasten sind. Man kann nicht einmal lesen, worum es bei den Tasten geht. Auch die Schaltflächen zum Bearbeiten des Textes sind kaum wahrnehmbar.

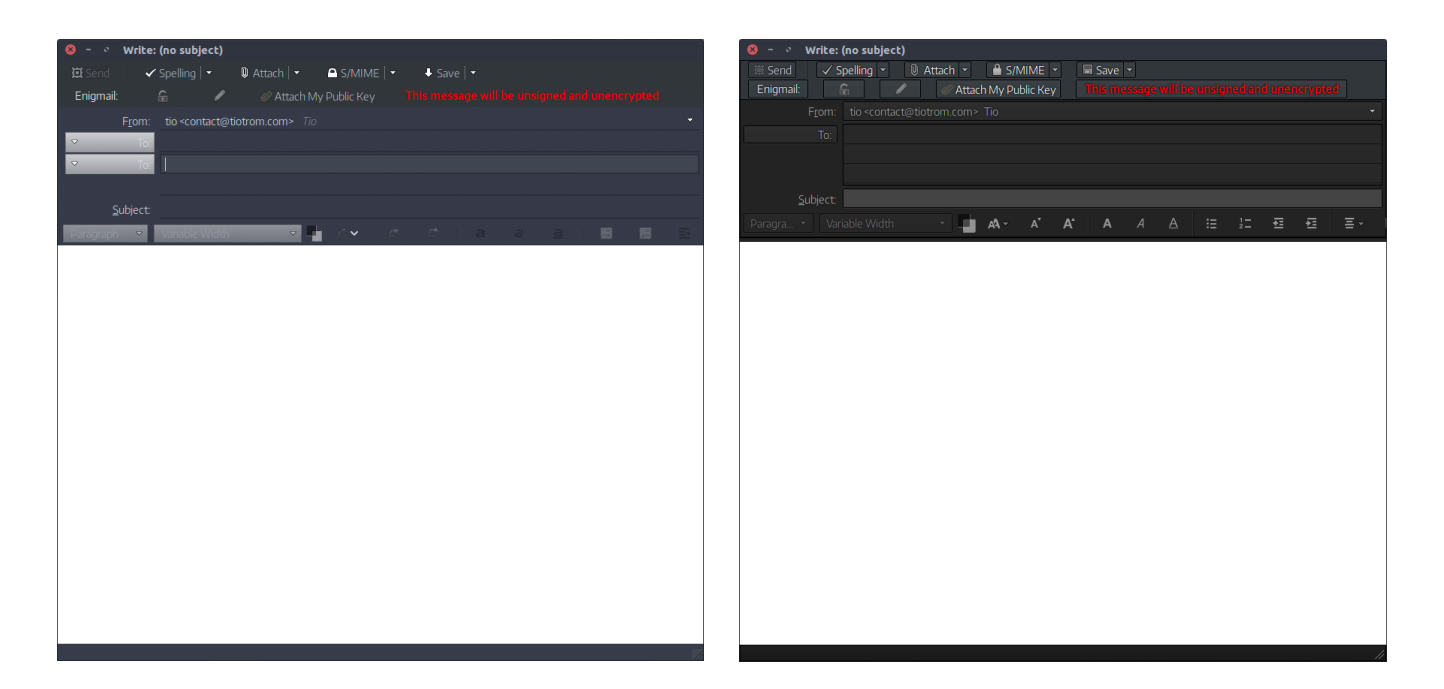

Siehst du? Kleine aber wichtige Änderungen. Und ich habe nur zwei Themes kombiniert, das ist alles.

Es ist komisch, dass man dieses Tool hacken muss, damit es nach 2018 aussieht, aber die gute Nachricht ist, dass die Entwickler von Thunderbird bereits an einer neuen Version der App arbeiten ([siehe hier](https://blog.mozilla.org/thunderbird/2017/12/new-thunderbird-releases-and-new-thunderbird-staff/)) – sie befindet sich jetzt in der Beta-Phase – und sieht moderner aus out of the box, interessanterweise mit den obigen Designs.

Jetzt habe ich einen eigenen FOSS-E-Mail-Client, um meine E-Mails zu verwalten. Genial! Ich habe auch zwei weitere Tools installiert, um E-Mails zu verschlüsseln. Der erste ist GnuPG (sudo apt-get install gpa) und der zweite ist Enigmail (sudo apt-get install enigmail) ([Quelle\)](https://help.ubuntu.com/community/GnuPrivacyGuardHowto). Installiere diese beiden, starte Thunderbird neu und führe die Schritte von hier aus aus, um sie einzurichten (2 Minuten Setup). Jetzt kannst du auch verschlüsselte E-Mails senden und empfangen, jedoch nur mit denjenigen, die die E-Mail-Verschlüsselung unterstützen. In meinem Fall nicht viele. Grundsätzlich kann ich verschlüsselte E-Mails senden und empfangen, andere jedoch nicht. Die anderen sind blöd, ich und mein Thunderbird nicht :D.

Wie auch immer, ich sage, gib Gmail für Thunderbird auf, weil es das wert ist. Oder gib für diese Sache jeden E-Mail-Client auf und benutze das große T :).

*Dieser Artikel stammt von [Tio](https://www.tiotrom.com/) und ich habe ihn ins Deutsche übersetzt, weil ich ihn spannend, relevant und interessant finde. Hier ist das [Original](https://www.tiotrom.com/2018/01/ditching-gmail-thunderbird/).*

*Anmerkung: Als FOSS Postfächer empfehlen wir [Criptext.](https://www.criptext.com/) Alternativen sind [Protonmail](https://protonmail.com/de/) und [Tutanota.](https://tutanota.com/de/) Sie sind kostenlos bis zu einem begrenzten Speicherplatz von 500MB (Protonmail), bzw. 1GB (Tutanota), open-source und verschlüsselt. Zudem haben wir jetzt unser handelsfreies Betriebssystem [TROM-Jaro](https://www.tromjaro.com/de/) veröffentlicht, wo du Thunderbird ganz einfach im Software Center installieren kannst.*